# STEPS TO CALCULATE YOUR **ANNUAL CATCH ESTIMATES**  FOR INDUSTRIAL FISHERIES (for **2021**)

## PURSE SEINE

## **STEP 1. Do you have an industrial purse seine tuna fleet fishing in the WCPFC Area ?**

- Yes: Go to <mark>STEP 2</mark>.
- No: Go to **[Longline part](#page-2-0)**

## <span id="page-0-0"></span>**STEP 2. PURSE SEINE NATIONAL FLEET**

#### **a. VESSEL LIST**

Produce a list of all purse seine vessels in your tuna fleet that were active during the year studied. This should include any CHARTERED vessels, and include the GRT (Gross Registered Tonnage).

- Check your vessel list against relevant TUFMAN2 reports, such as ...
	- − **T2 report #3176 - [Dorado Report #2.1.5](https://www.spc.int/ofp/tufman2/data/ReportDefinition/0b32f214-df07-4cdc-b973-a75900f88c51)** "NATIONAL FLEET Purse Seine distinct vessels in WCPFC Area"
	- − Make sure all vessels in your fleet(s) appear in these reports and check on other vessels that should not be in your fleet(s)
	- − Email us [\(emmanuels@spc.int\)](mailto:emmanuels@spc.int) or **Slack (@manu\_SPC)** if some fixing has to be made on your vessel list under TUFMAN2
- This validated vessel list will then lead you to produce a breakdown of the number of purse seine vessels by SIZE class, and to enter this into your ANNUAL CATCH ESTIMATES Excel template (second tab).
	- − **T2 report #2910 - [Dorado Report #3b](https://www.spc.int/ofp/tufman2/data/ReportDefinition/71d03c05-6338-48ce-a906-cbeb453c3e7f)**

## **b. TRIP LIST CHECKS**

Ensure ALL logsheets have been provided to you for the year studied. This should be achieved before you complete and submit your PART 1 report at the end of June.

- Use the following reports to check on missing logsheets:
	- − **T2 report #3057 - [DORADO report #2.1.1](https://www.spc.int/ofp/tufman2/data/ReportDefinition/522493c3-8ebd-4afa-a9c4-79544515c53c)** "NATIONAL FLEET Missing Purse Seine logsheet in WCPFC Area"

If you have VMS data available in TUFMAN 2 (i.e. FFA member country), go t[o STEP 3.](#page-1-0)

If you do not have VMS data available in TUFMAN 2 (i.e. non-FFA member country), then you will need to determine the actual number of trips conducted and this can then be used in place of the VMS Trips in the STEPs 3 through 6.

Once you have the value(s) for the actual trips undertaken, go to **STEP 3.** 

## <span id="page-1-0"></span>**STEP 3.ACE Excel TEMPLATE (LOGSHEET DATA)**

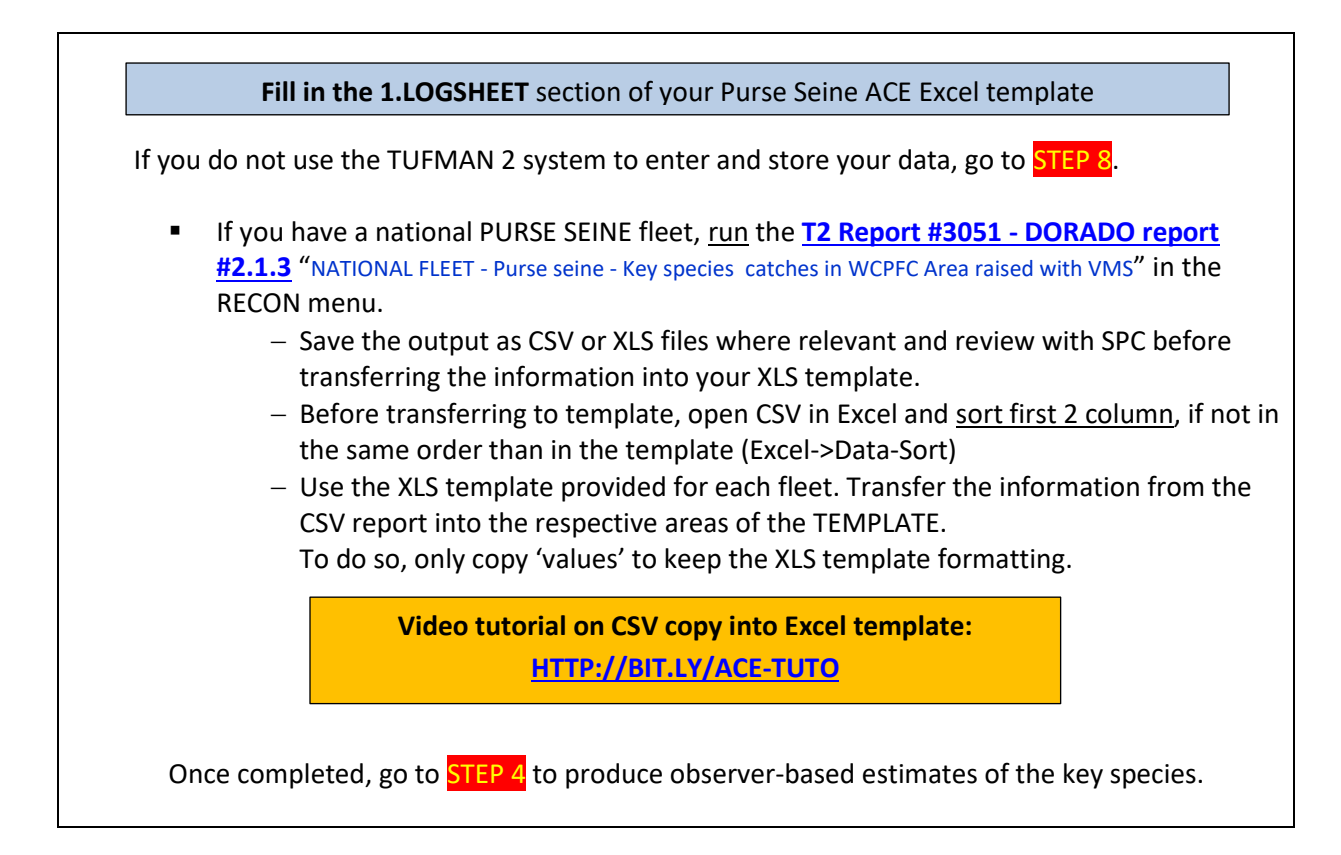

## <span id="page-1-1"></span>**STEP 4. ACE Excel TEMPLATE (OBSERVER DATA)**

**Fill in the 2.OBSERVER** and **3.SUMMARIES** sections of your Purse Seine ACE Excel template

The logsheet-reported estimates of the key species and the discards are acknowledged to be under-reported, so you will need to compare the key shark species and discard estimates produced from STEP 3 with estimates determined from observer data, if the observer data coverage is adequate.

To do this, run the following reports:

- T2 report #3171 [DORADO TUBS Report #31](https://www.spc.int/ofp/tufman2/data/ReportDefinition/19a5d7b8-2788-431c-b8ae-a74d01231095) "PURSE SEINE -- LONGLINE -- WCPFC key species catch and discard/release used to produce estimate for Part 1 Report". Data to be copied in XLS template, section 2. OBSERVER DATA:
	- − Save the output as CSV or XLS files where relevant
- − Open the generated CSV and order data by category and species (DATA->sort), in order to have the categories and species in the same order than in the XLS template
- − Use the XLS template provided for each fleet. Transfer the information from the CSV report into the respective areas of the TEMPLATE. To do so, only copy the 'values' to keep the XLS template formatting.
- **[T2 report #3168 -](https://www.spc.int/ofp/tufman2/data/ReportDefinition/d8042051-2e70-4731-8196-a74c00c4a8da) DORADO Report #51** "COVERAGE: Purse Seine Observer Coverage" The output from this report will be required to raise the data extracted from above point. Data to be copy/pasted (or typed) directly from DORADO report into XLS template, section 3. SUMMARIES
- Go t[o STEP 5](#page-2-1)

## <span id="page-2-1"></span>**STEP 5. CATCH ESTIMATES – choosing the right calculation METHOD**

Select the best ACE calculations methods to calculate your annual RETAINED catch and DISCARDED catch estimates

As a rule of thumb, use the following guidelines according to the methods listed in the XLS templates:

- a. **Method #3** is normally the best for the retained catches of **target tuna species** in the longline fishery [ALB, BET and YFT]
- b. **Method #4** is normally the best for the retained catches of **target tuna species** in the purse seine fishery [SKJ, YFT and BET]
- c. **Method #2** is normally the best for the retained catch of **other species** and the discards of all species for both fisheries.

For purse seine, only consider **method 1 or 2** for retained target species when observer coverage is greater than 70%. If not, then use **method 3 or 4**, and review with SPC.

<span id="page-2-0"></span>Once you have determined the best estimates to use, then review with SPC before transferring the information into your ANNUAL CATCH ESTIMATES Ms Word template.

## **STEP 1. Do you have a LONGLINE industrial tuna fleet fishing in the WCPFC Area ?**

■ Yes Go to <mark>STEP 2</mark>.

▪ No **Your work is done!**

## **STEP 2. LONGLINE NATIONAL**

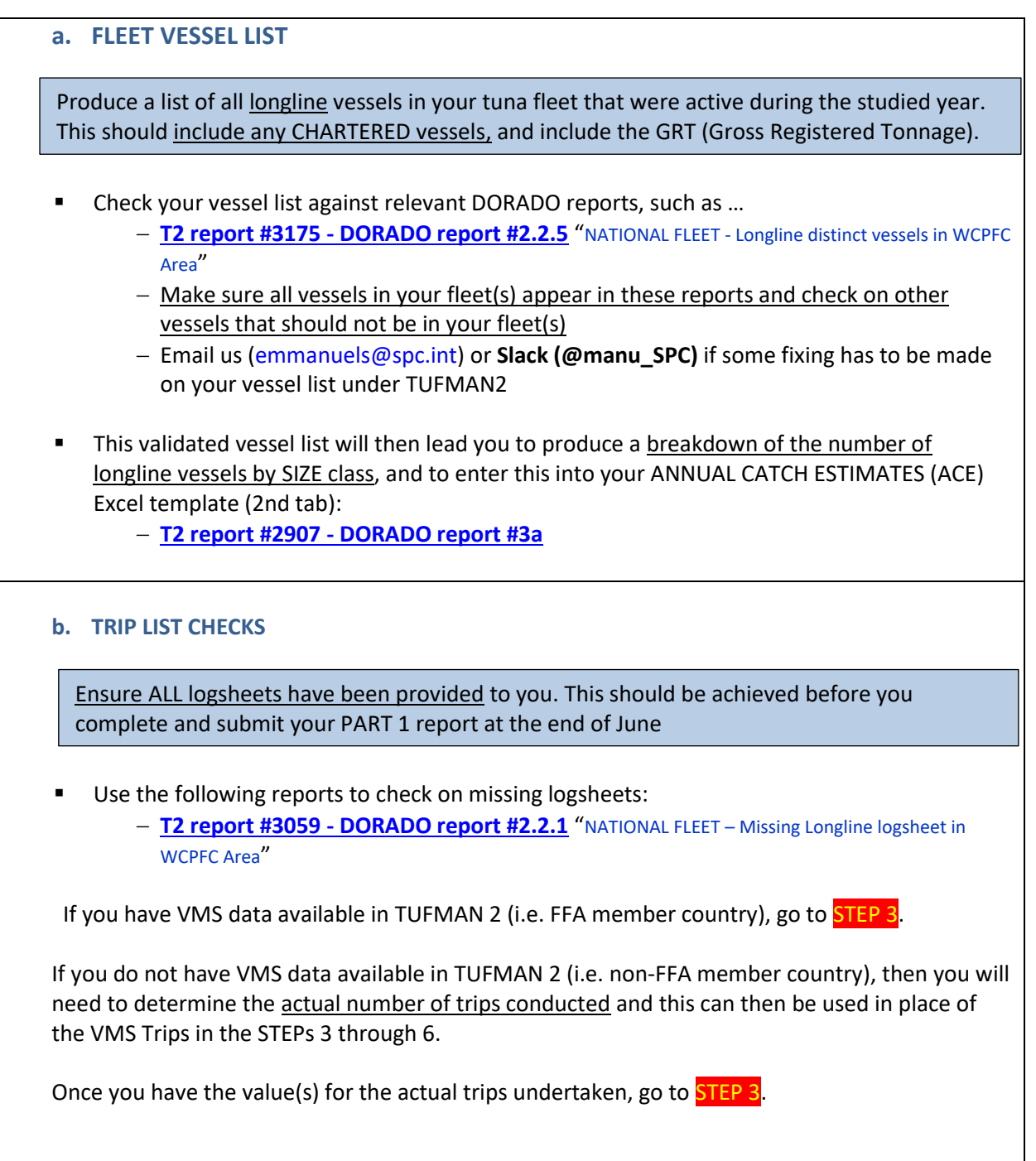

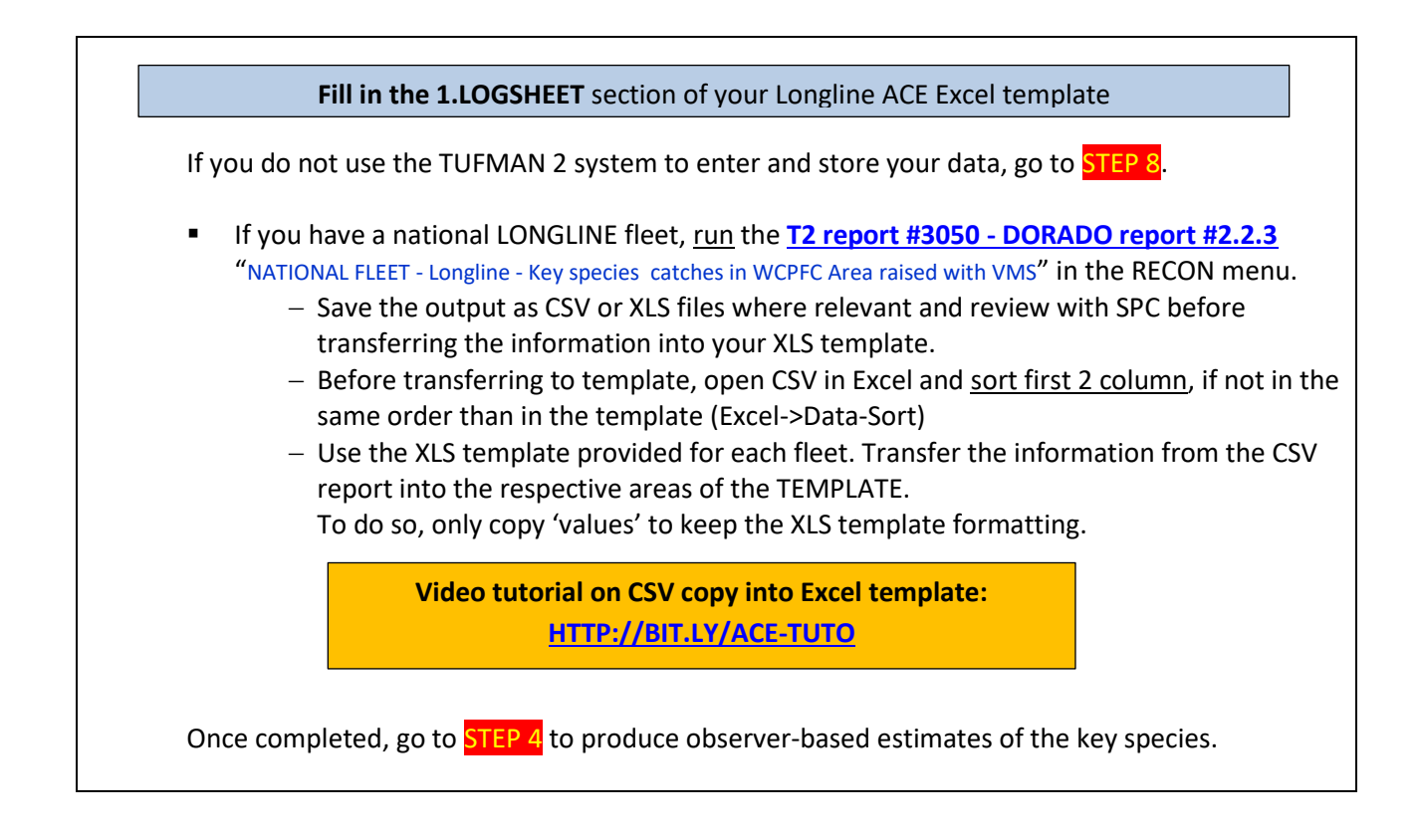

## **STEP 4. ACE Excel TEMPLATE (OBSERVER DATA)**

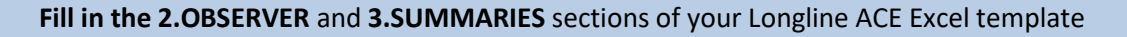

The logsheet-reported estimates of the key species and the discards are acknowledged to be under-reported, so you will need to compare the key shark species and discard estimates produced from STEP 3 with estimates determined from observer data, if the observer data coverage is adequate.

To do this, run the following reports:

- **T2 report #3170 [DORADO Observer Report #31](https://www.spc.int/ofp/tufman2/data/ReportDefinition/7f335dc4-2e28-4cf1-903c-a74d0112956c)** "LONGLINE -- WCPFC key species catch and discard/release used to produce estimate for Part 1 Report".
	- Data to be copied in XLS template, section 2. OBSERVER DATA:
		- − Save the output as CSV or XLS files where relevant
		- − Open the generated CSV and order data by category and species (DATA->Sort), in order to have the categories and species in the same order than in the XLS template
		- − Use the XLS template provided for each fleet. Transfer the information from the CSV report into the respective areas of the TEMPLATE. To do so, only copy the 'values' to keep the XLS template formatting.
- **T2 report #2986 - [DORADO Observer Report #50](https://www.spc.int/ofp/tufman2/data/ReportDefinition/265aefbe-b830-4b60-9c35-ca1c1edb67c9)** "COVERAGE: Longline Observer Coverage" The output from this report will be required to raise the data extracted from above point A. Data to be copy/pasted (or typed) directly from DORADO report into XLS template, section 3. SUMMARIES
- Go to <mark>STEP 5</mark>

#### **STEP 5. CATCH ESTIMATES – choosing the right METHOD**

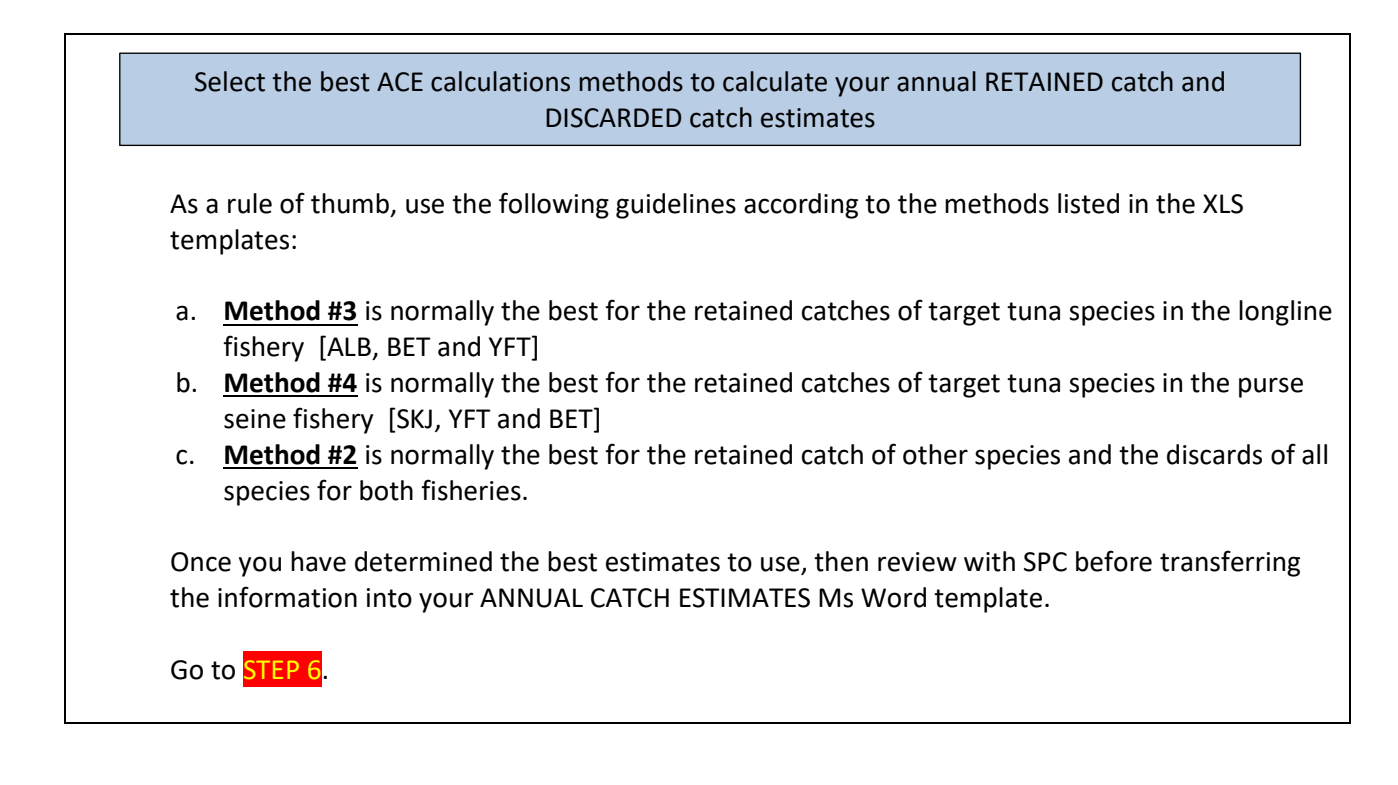

# COMPLETING YOUR ESTIMATES

## <span id="page-5-0"></span>**STEP 6. Do any of your national LONGLINE fleets fish in the following areas?**

- (i) the Pacific Ocean beyond the WCPFC Area
- (ii) the Pacific Ocean to the east of 150°W
- (iii) Both north and south of the equator in the WCPFC Area
	- − Yes Go to [STEP 7.](#page-5-1)
	- − No **Your work is done!**

## <span id="page-5-1"></span>**STEP 7. To produce the reports from other broad ocean areas, run the following DORADO reports**

Generate reports for other broad ocean areas, if your fleet is operating in these other areas

**T2 report #3083 – [Dorado Report #41](https://www.spc.int/ofp/tufman2/data/ReportDefinition/3e1246da-6b0f-4ac5-9a37-2fbd0504211a)** "LONGLINE catches by species in the NORTH / SOUTH Pacific OCEAN" **T2 report #3084 – [Dorado Report #42](https://www.spc.int/ofp/tufman2/data/ReportDefinition/666fdf67-825b-4613-a0e0-6f11ea53ada3)** "LONGLINE catches by species in the WCPO Area" **T2 report #3085 – [Dorado Report #43](https://www.spc.int/ofp/tufman2/data/ReportDefinition/65c251e3-2769-4a2d-aacb-ee9064153243)** "LONGLINE catches by species in the NORTH / SOUTH WCPFC Area"

The outputs from these reports can be reviewed with SPC before transferring the information into your ANNUAL CATCH ESTIMATES template.

**Your work is done!**

## <span id="page-6-0"></span>**STEP 8. Please see the SPC representative to work through your estimates.**